**-1 جهت دیدن گزارش هر بخش ابتدا وارد داشبورد آبی سمت راست شوید و روی گزارش نتایج کلیک کنید**

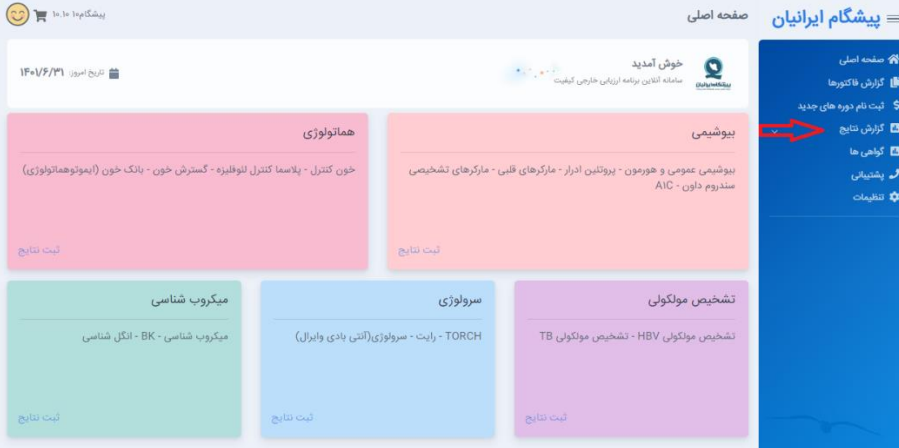

**-2 از منوی کشویی بخش و سپس گزینه مورد نظر را انتخاب نمایید.**

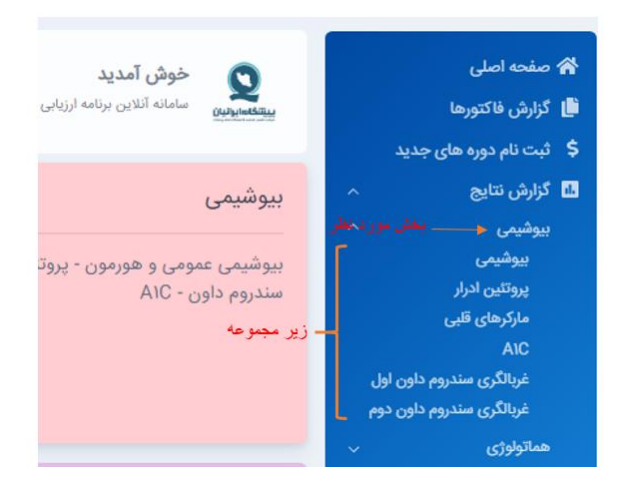

-3 **در کادر مربوطه، شماره نمونه را انتخاب نمایید و یا سال مورد نظر را نوشته و کلید Enter را بزنید** 

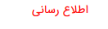

.<br>همکار گرامی انتقال گزارشات قبل از سال ۱۴۰۱ یه نرم افزار جدید در حال انجام کار انتام این از اسل می تواند (با نام کاربری و رمز عبور قدیم) از آدرمان ارامی انتاری می تاریخی ارزیابی سالهای قبل از ۱۴۰۱ دسترسی داشته باشد.

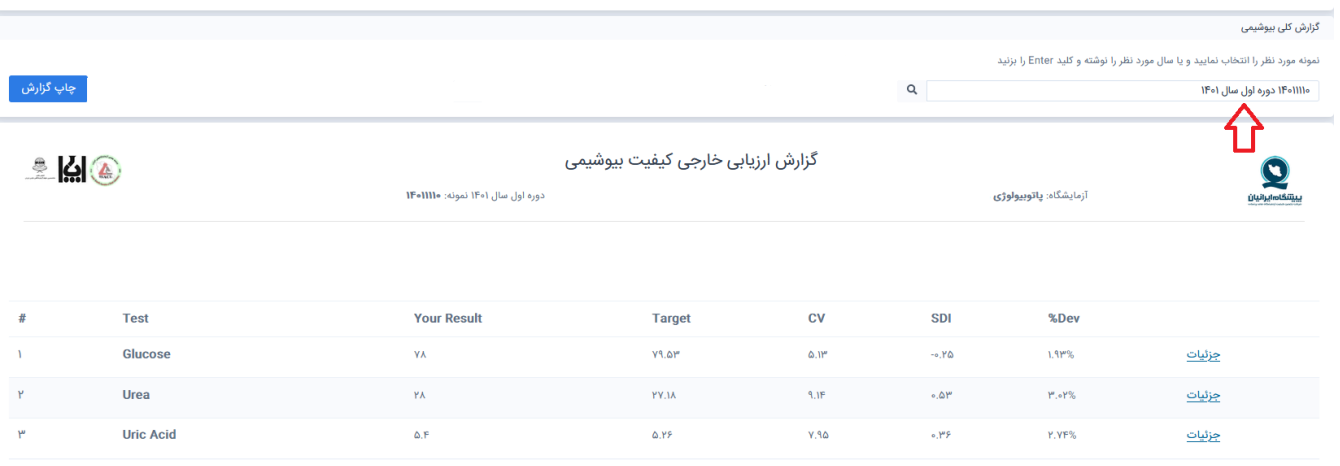

**-4 نمودار قابل مشاهده است .جهت چاپ روی گزینه چاپ گزارش کلیک نمایید.**